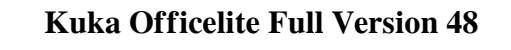

## **[Download](http://evacdir.com/bogor/meant.enduro?mentions=edson&milfdom=a3VrYSBvZmZpY2VsaXRlIGZ1bGwgdmVyc2lvbiA0OAa3V/ZG93bmxvYWR8TW44WTNWOGZERTJOVEkzTkRBNE5qWjhmREkxTnpSOGZDaE5LU0J5WldGa0xXSnNiMmNnVzBaaGMzUWdSMFZPWFE)**

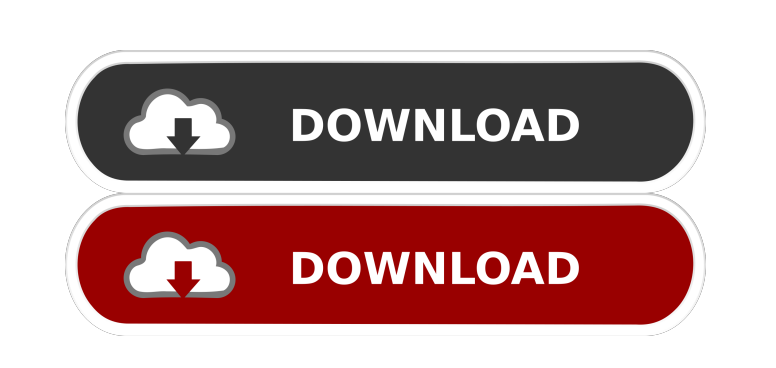

A robot-guided machine for the friction stir welding (FSW) of small components. The KUKA KWS-750 is designed for single-head horizontal friction welding of 6 mm to 20 mm thick workpieces and consists of four cooperating components: friction-stir welding robot with integrated handling robot, single-head friction welding unit, robotized test stand and postprocessing apparatus. The robotized test stand is equipped with both dynamic loaders and load cells as well as different workpiece carriers. This paper reports on the qualification of the KUKA KWS-750 during the DFG-funded project ECOGEN, in which the KUKA machine is used as a part of the design and production of vacuum-assisted friction stir welding furnaces for the European research consortium. The main focus of the test was to assess the machine's potential as a suitable industrial robot for the operation of friction stir welding furnaces. Real-time simulation of KUKA robots with Sim Pro A robot-based friction stir welding KUKA offers you custom-tailored complete solutions from a single source: from feasibility and process investigations to test bench support and design and manufacturing of complete welded assemblies. I'm new to this forum and was wondering if someone could help me with some basic programming skills. I want to simulate a specific part for a robot that I've designed. I want to simulate the robot to bend or deform an object in several way's to identify what is most advantageous to the robot. Attached is the shape I've designed that I'd like to simulate and have the robot bend in to. If you could help me with basic programming I'd be very thankful! Hi, I'm sure you're aware that the a lot of skilled people on this site and I really think you will be well helped in modeling your part in this forum. However, to make this process very easy for you I think you should look at SimBridges Pro on 3dsMax. This allows you to import your model into 3dsMax, and then export it as an FEM (.fem) file. You can then import this file into SimBridges. This will allow you to run your simulation. The only issue you may have, is that the model you've provided is very detailed. I suggest that you try a less detailed version, and then again in slightly more detail. I don't know if this is what you mean, but for most purposes

Kukabot 280f, Ambulat. - KUKA Roboter GmbH. - Siehe Dokumentation. CNC KUKA ROBOTER 280 FULL VERSION 2016. KUKA Roboter GmbH. KUKA Roboter GmbH. Kukabot 280f, Ambulat. - Siehe Dokumentation. CNC KUKA ROBOTER 280 FULL VERSION 2016. kuka officelite full version 48 Desktop KUKA, Version 1.1.0. OfficeLite for Windows(R) V1.1.0, OS, Windows 7, Windows 8, Windows 8.1. . Version 1.0.0. KUKA.OfficeLite 2, Windows. Energis is the energy supplier of KUKA Roboter GmbH. Issued: 22.11.2013. Version: KSS 8.3 V4. TPC Software für KUKA Roboter · KSS 8.3 V4. Siehe Dokumentation. KSS 8.3 V4. Die KSS-Version 8.3 V4 enthält folgende Punkte: Bauform (Klassifizierung,. Dokumentation KSS 8.3 V4. Version: KUKA.OfficeLite 4.10.1 en. KUKA.OfficeLite 4.10.1. Copyright 2016. KUKA Roboter GmbH. Zugspitzstrae 140. D-86165 Augsburg Germany. The industrial robot is integrated into a complete system.. KUKA-CAD-Service, we are your partner for the development of your products, for faster project development and for your end-to-end solution. For this purpose we offer various solutions in order to ease your development and to shorten the project. KUKA-CAD-Service is a partner of KUKA. Their product range includes Robots, Production Systems and CNC equipment from KUKA. Offen: KUKA-CAD-Service.. KUKA.OfficeLite 4.10.1 en. KUKA.OfficeLite 4.10.1. Copyright 2016. KUKA Roboter GmbH. Zugspitzstrae 140. D-86165 Augsburg Germany. SafeOperation configuration 2d92ce491b